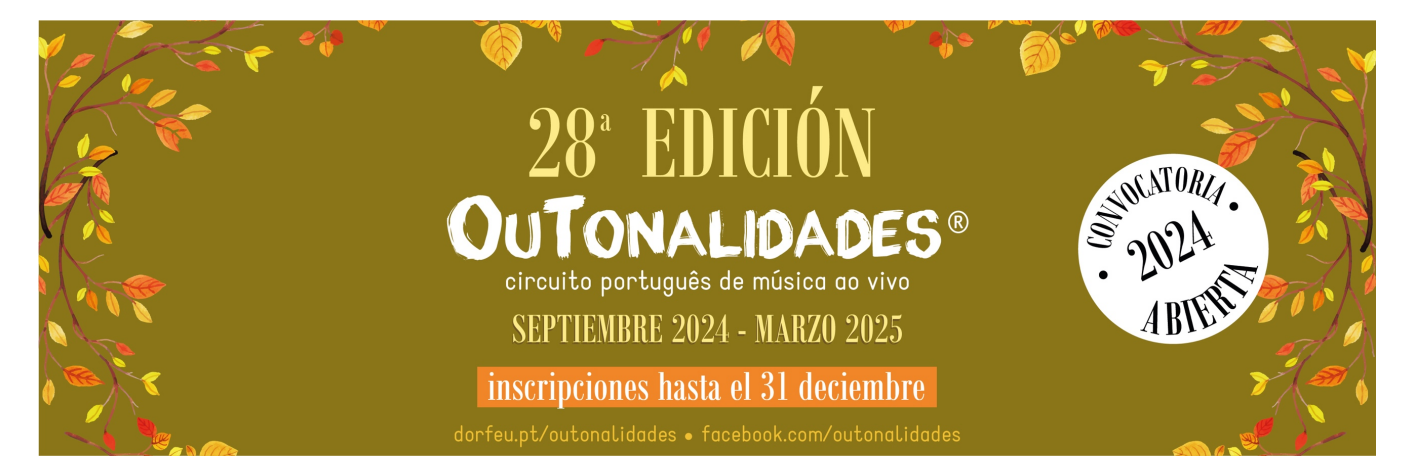

## **INSTRUCCIONES**

## **INSCRIPCIÓN DE GRUPOS**

El grupo debe tener una cuenta de usuário que servirá a todas las funciones, no sólo la plataforma web de OuTonalidades, así como el portal d'Orfeu. Sólo después de su creación, el usuário puede proceder a la inscripción(s) de grupo(s). El procedimento:

- 1. Entrar en www.dorfeu.pt/outonalidades
- 2. Crear cuenta de usuario

3. Activación del enlace recibido por correo electrónico (Atención: permitir todo el correo recibido de outonalidades@dorfeu.pt en los ajustes del SPAM)

- 4. Iniciar sesión
- 5. clic en "Gerir inscrições / Manage Registration" y después "Inscrever grupo"

(El procedimento de registro se divide en 3 fases: 1- completar el formulario, 2- pago de la cuota de inscripción, 3 upload de documentos y registro de disponibilidades)

IMPORTANTE: Los usuários ya registrados sólo deben seguir los pasos 4 y 5 utilizando su contraseña. Si ha olvidado sus datos para iniciar la sesión, hay que ir a www.dorfeu.pt/login/recover

## **PARA LOS QUE YA HAN FIRMADO LO(S) GRUPO(S) EN EDICIONES ANTERIORES:**

- 1. Iniciar sesión
- 2. Clic en " Gerir inscrições / Manage Registration"
- 3. Clic en "Inscrever grupo"
- 4. Segir la declaración que aparece al principio de la forma:

## **"Se puede rellenar los siguientes campos utilizando los datos existentes. Ingrese aqui para elegir."**

NOTE: Si, por alguna razón, el grupo ya no será introduzido por el mismo usuario, por favor infórmenos de la situación (**outonalidades@dorfeu.pt)** para que podamos preservar los datos de la historia del grupo en un solo registro.

> d'Orfeu Associação Cultural ∙ Rua Engº. Júlio Portela, 6 ∙ 3750‐158 Águeda (Portugal) tel +351234603164 • tel +351936006371 • outonalidades@dorfeu.pt • www.dorfeu.pt